◎前置作業

每學年使用班級分發系統前,需先檢查『基本設定』功能目錄下各子功能,確保各 項設定之正確性。

並請依據大考公文及招生系組等資訊.設定相關功能(如,【設定系統學年(入學 學年)別[CA0101]】、【新生班級資料設定[CA0102]】、【大考分發系碼與各系對應 設定[CA0108]】、【大考分發系碼與各系分班關聯設定[CA0109]】、【大考中心身分 別對照設定表[CA0107]】、【轉入大專院校代碼[CA020101]】、【轉入高中職校系代 碼[CA020102]】七功能),以確保系統正常運作。

各功能畫面如下:

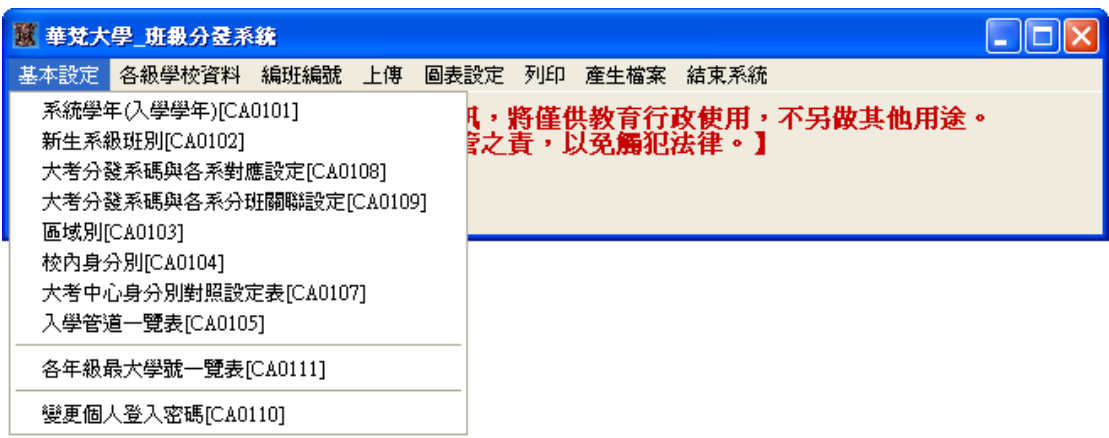

## 【設定系統學年(入學學年)別[CA0101]】

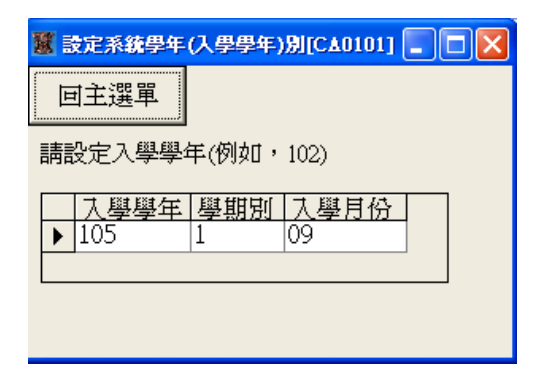

# 【新生班級資料設定[CA0102]】

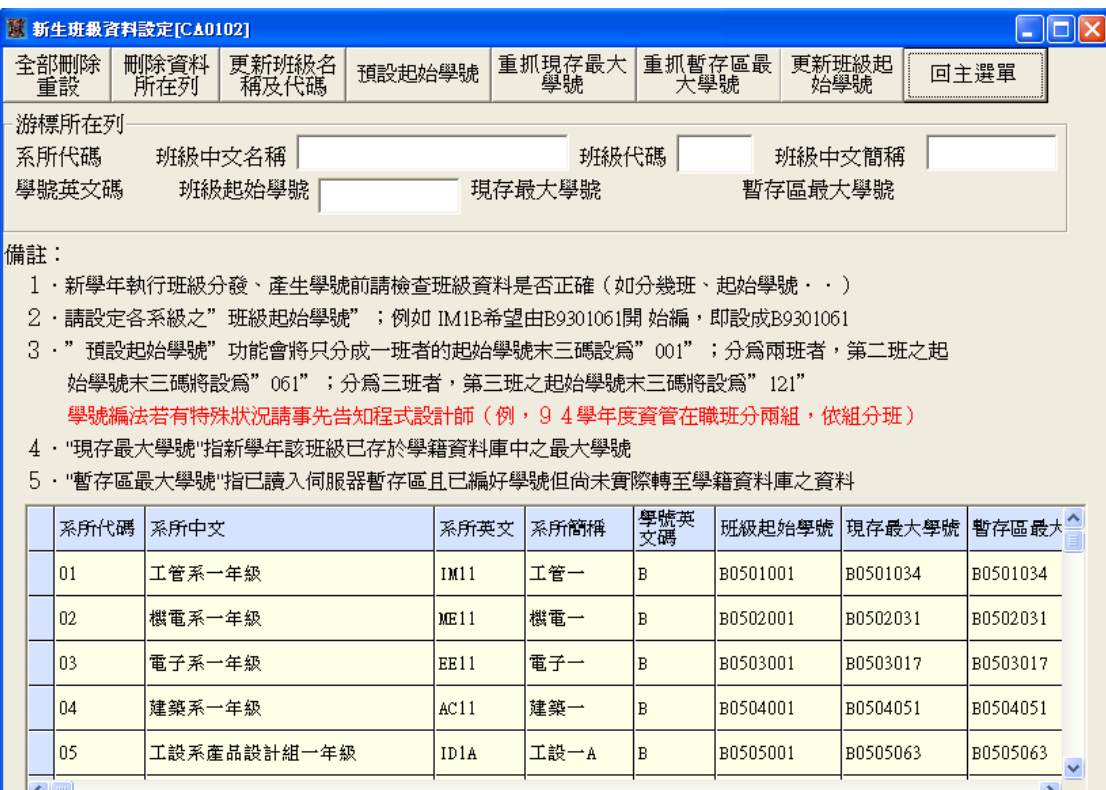

# 【大考分發系碼與各系對應設定[CA0108]】

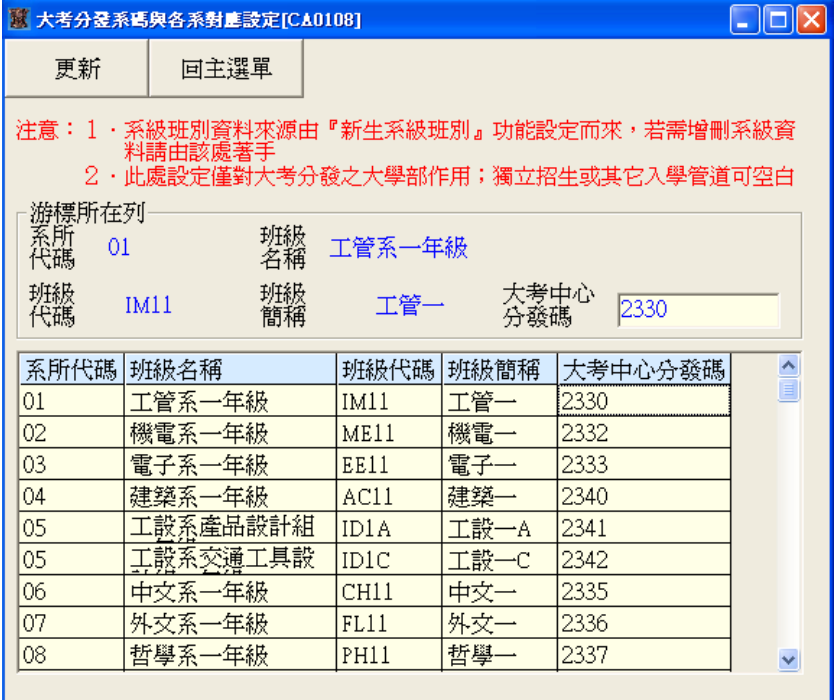

【大考分發系碼與各系分班關聯設定[CA0109]】

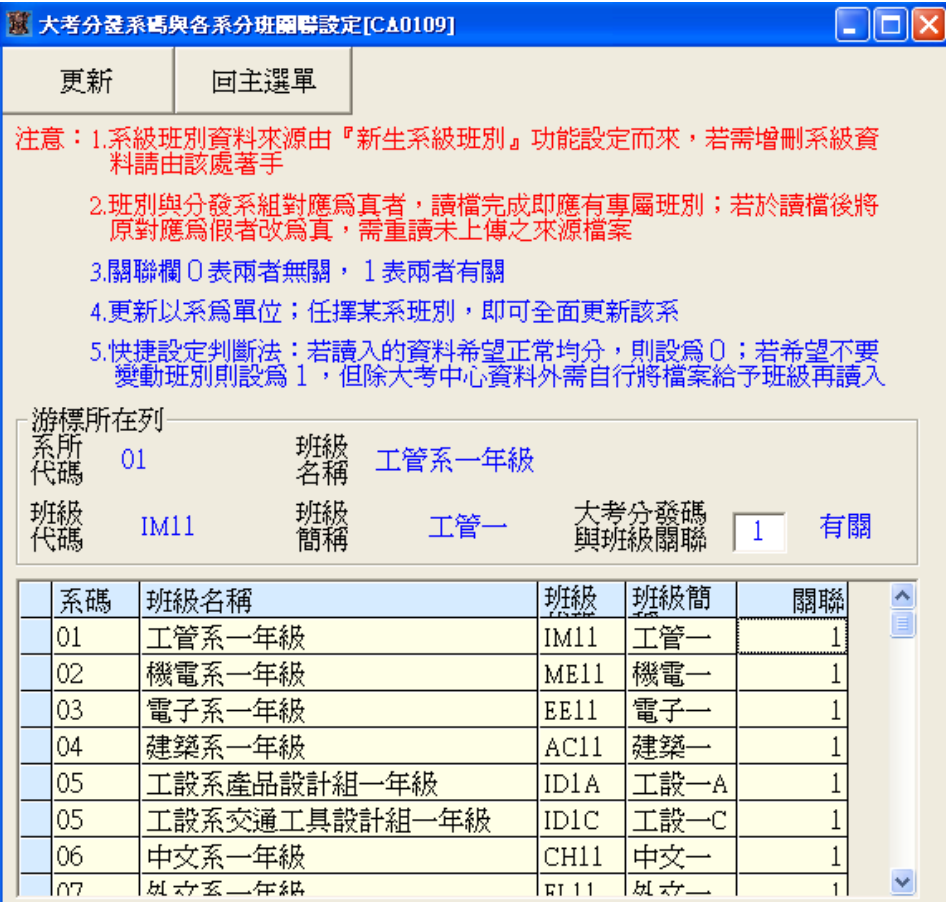

# 【大考中心身分別對照設定表[CA0107]】

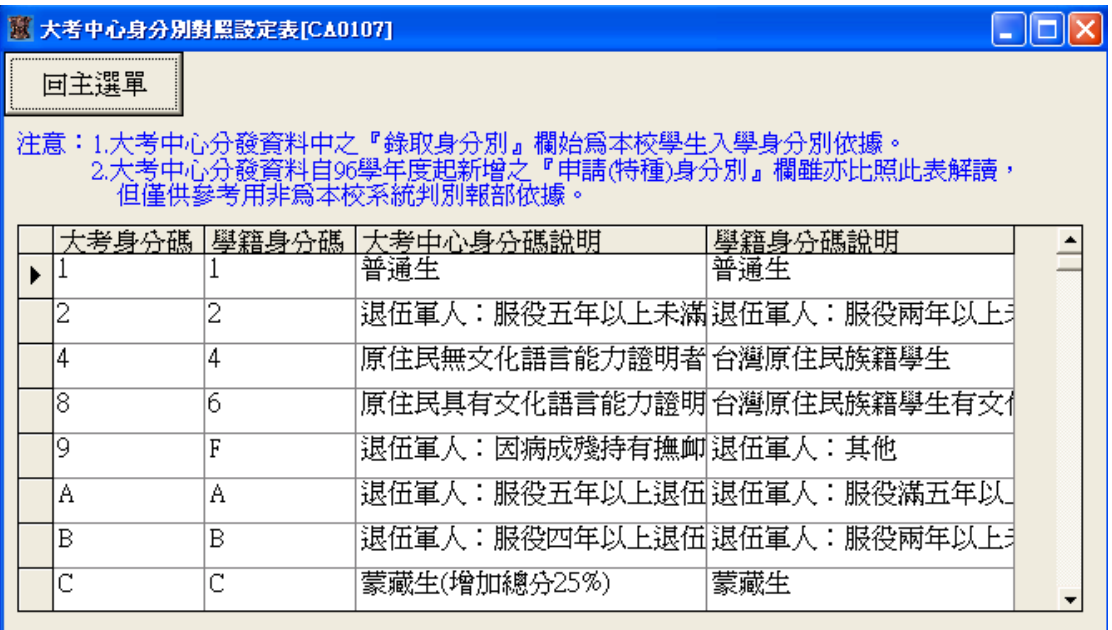

## 【轉入大專院校代碼[CA020101]】

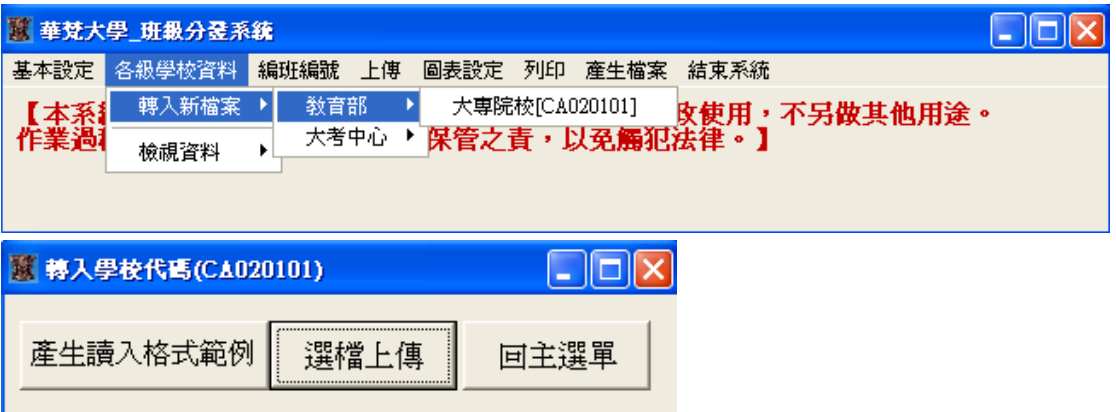

【轉入高中職校代碼[CA020102]】

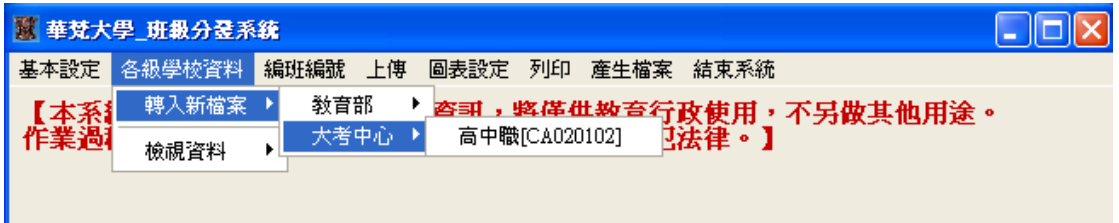

大專院校代碼請由教育部網站下載,高中職校代碼請由大考中心網站下載。

◎轉入學校代碼操作說明

大專學校代碼及高中職學校代碼是所有考試系統學校來源.請務必保持有資料。 步驟一:至網站抓取新檔案…可由系統內取得參考網址

- 【取得參考網址的方法】
- 1.大專院校

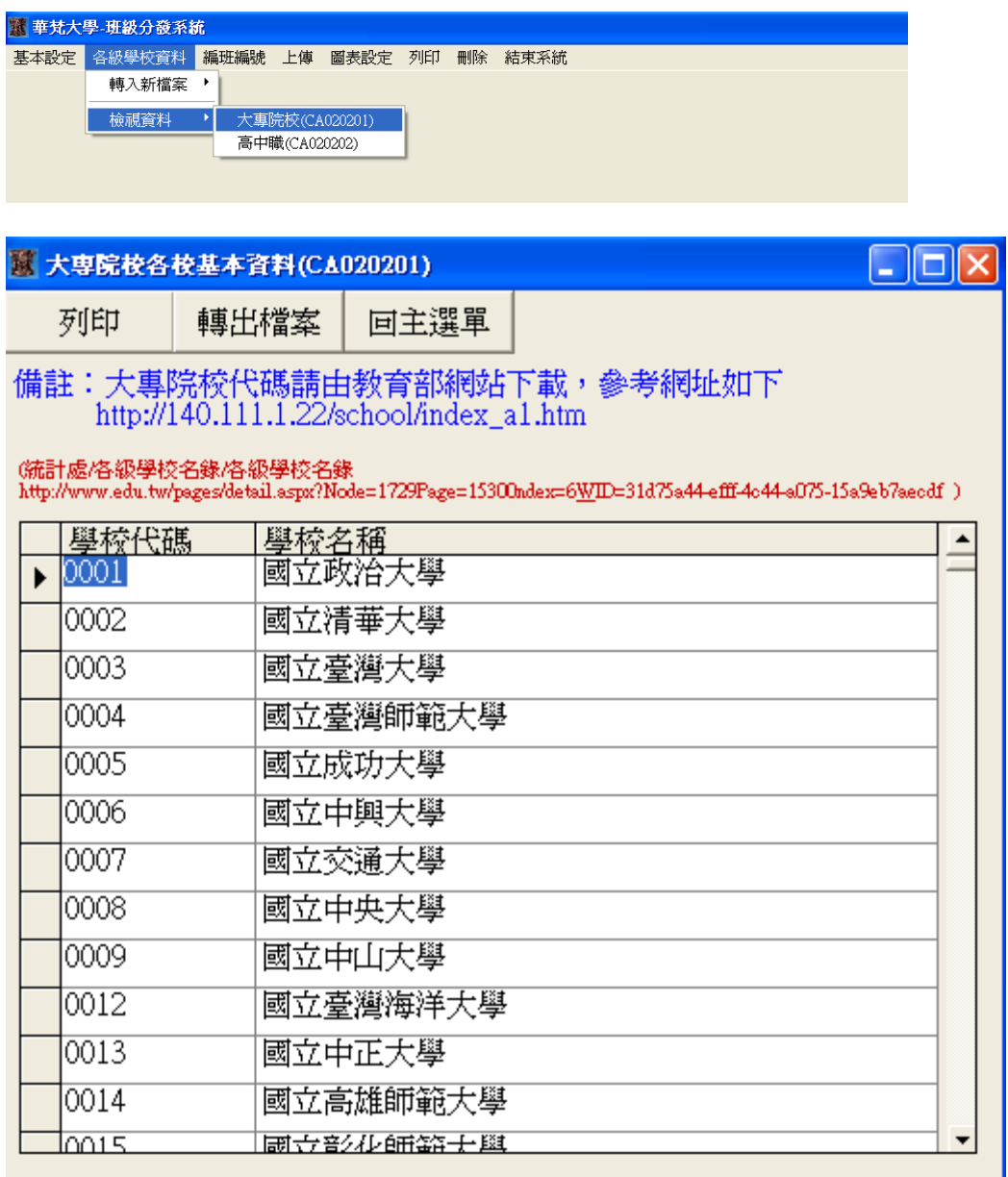

轉入學校代碼

圖書資訊處系統開發組製 最後修訂日期:2016.08.04

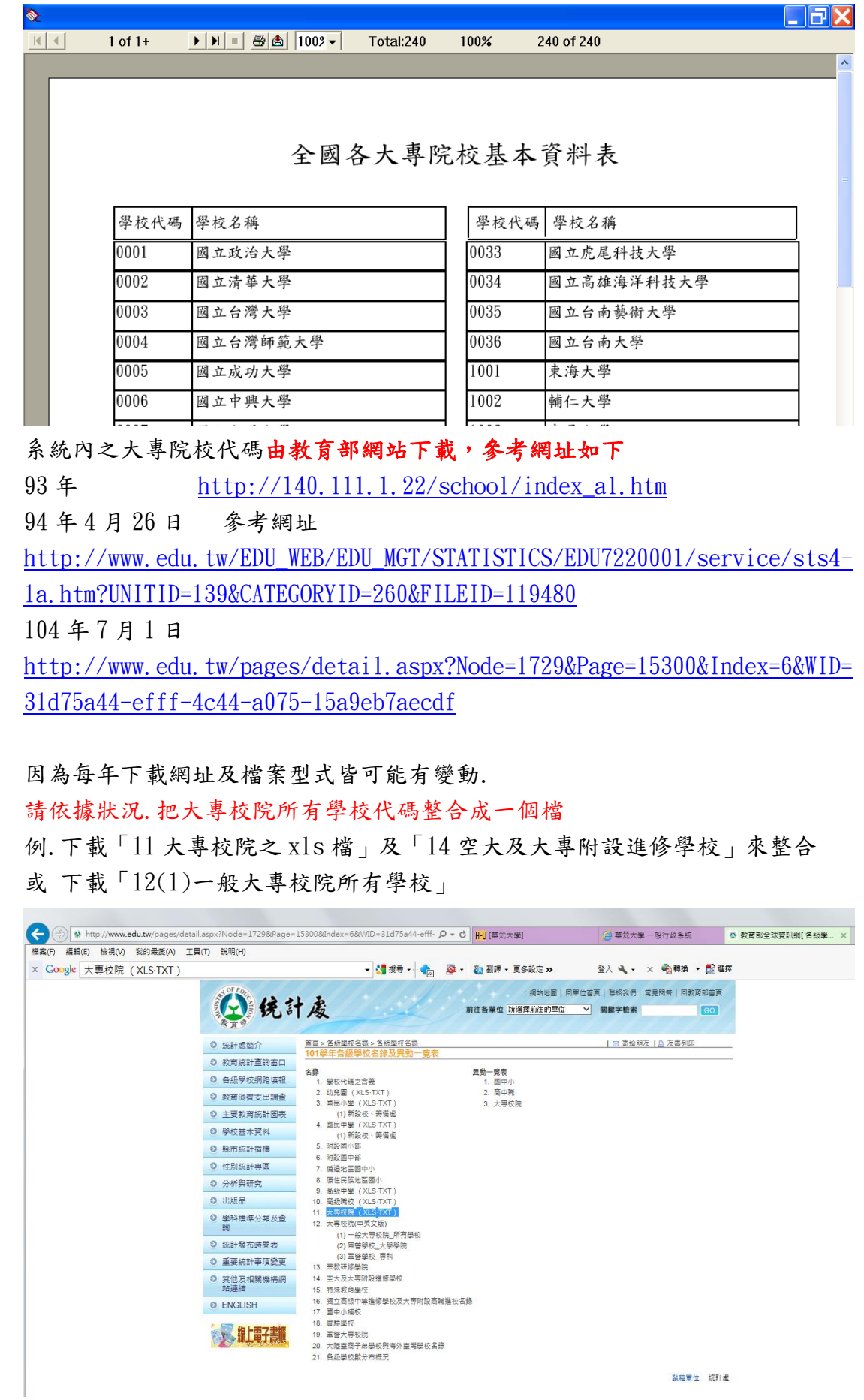

下載回來之「11 大專校院之 xls 檔」

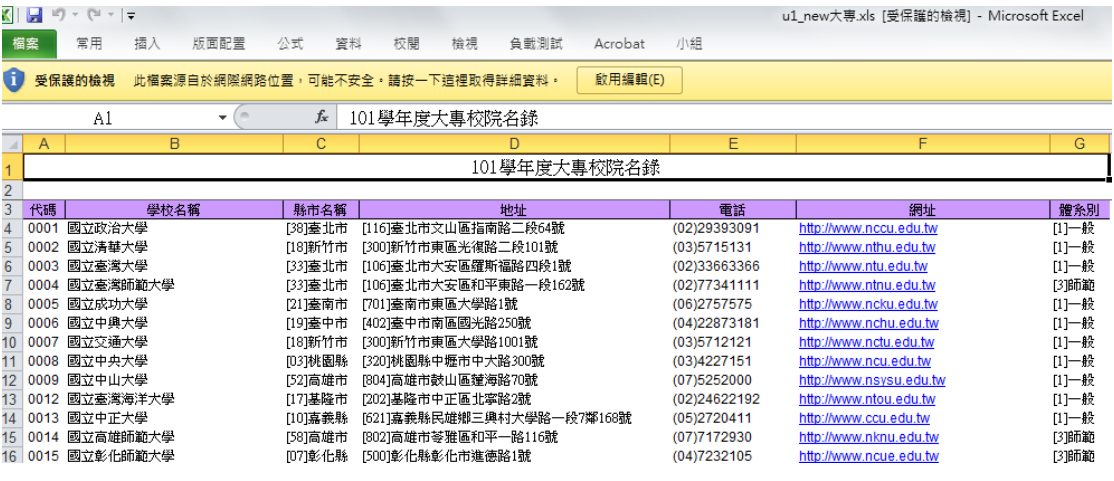

下載回來之「14 空大及大專附設進修學校」

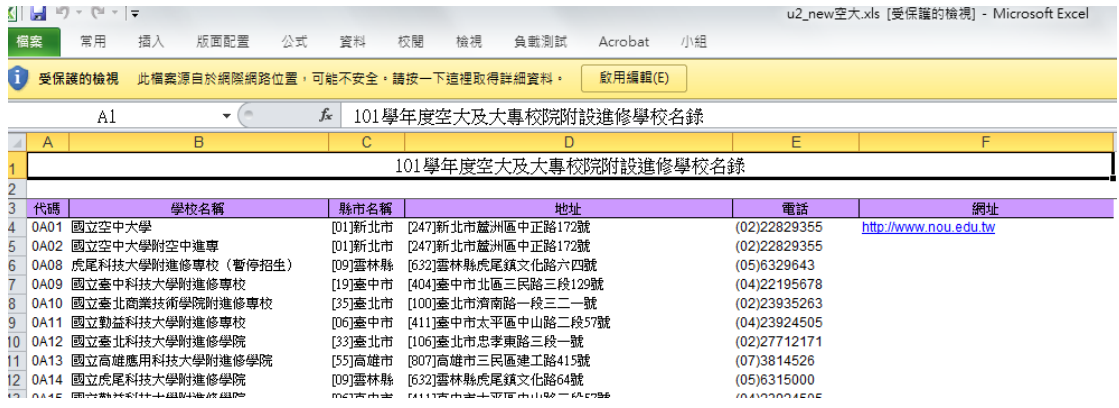

注意!!!

1.請考慮是否自行加代碼,以供考生填寫;例如,93 年有加二列: 代碼 9998 表『同等學歷』,代碼 9999 表『其他(含國外)』) 2.請檢查下載回來之檔案大專院校檔案是否已含一般及進修性質

 例如,93 年只需自教育部下載一個檔案;94 年則因一般及進修性質分開故 需自教育部下載兩個檔案

整合後檔案樣式如下

 $\overline{\phantom{a}}$ 

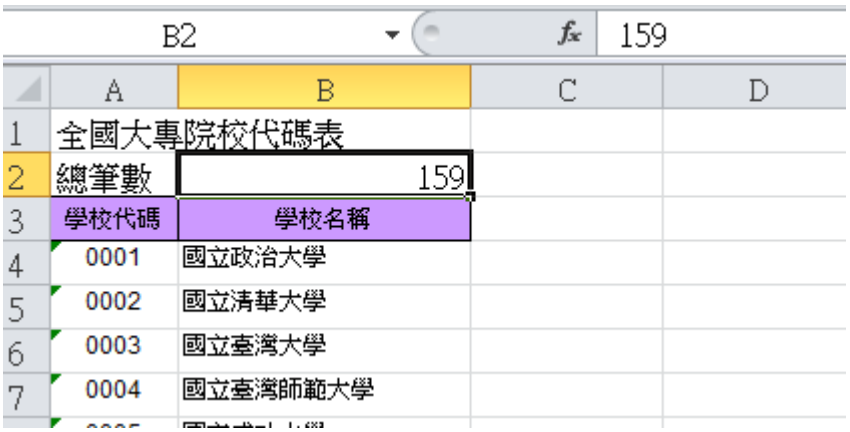

應在儲存格 B2 欄填入要上傳資料的實際筆數;實際資料由第 4 列開始

檔案整理完成後再利用系統功能上傳取代舊資料

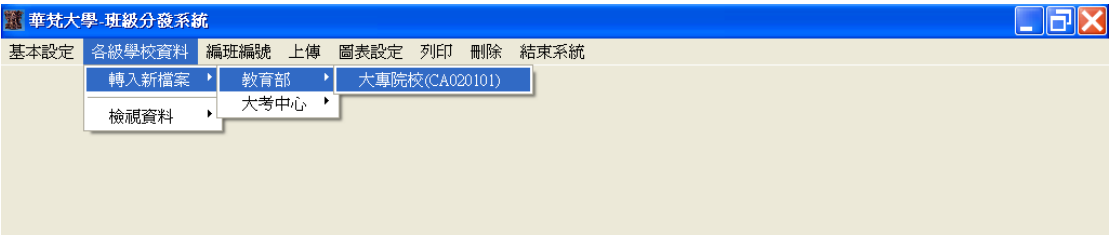

跳出下圖視窗後,利用『選擇檔案』功能,選擇檔案所在位置即可·

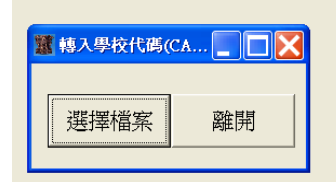

2.高中職

先查詢以往由何處可取得新檔案

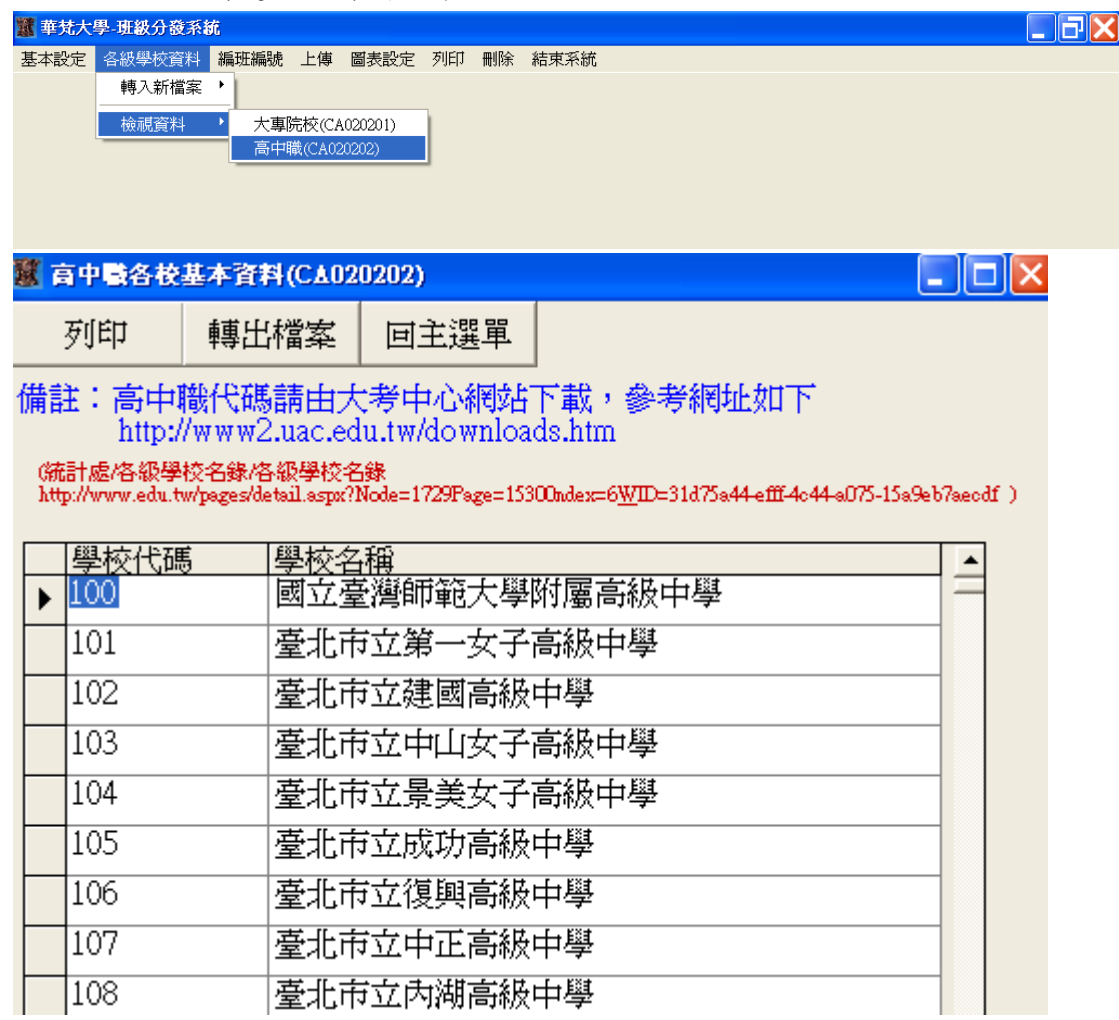

#### 高中職代碼由大考中心下載,參考網址如下

93年 [http://www.ceec.edutw/software/f\\_index.htm](http://www.ceec.edutw/software/f_index.htm)

94年4月26日 <http://www.ceec.edu.tw/Download/Download.htm>

高中職學校代碼建議由大考中心下載..

高中職學校代碼建議每年更新.以免大考中心分發檔找不到學生對應畢業學校 如下方[『報名單位代碼及地址\(104.01.05 更新\)](http://www.ceec.edu.tw/Download/HighSchoolData/SchoolData(1040105).xlsx) xls』

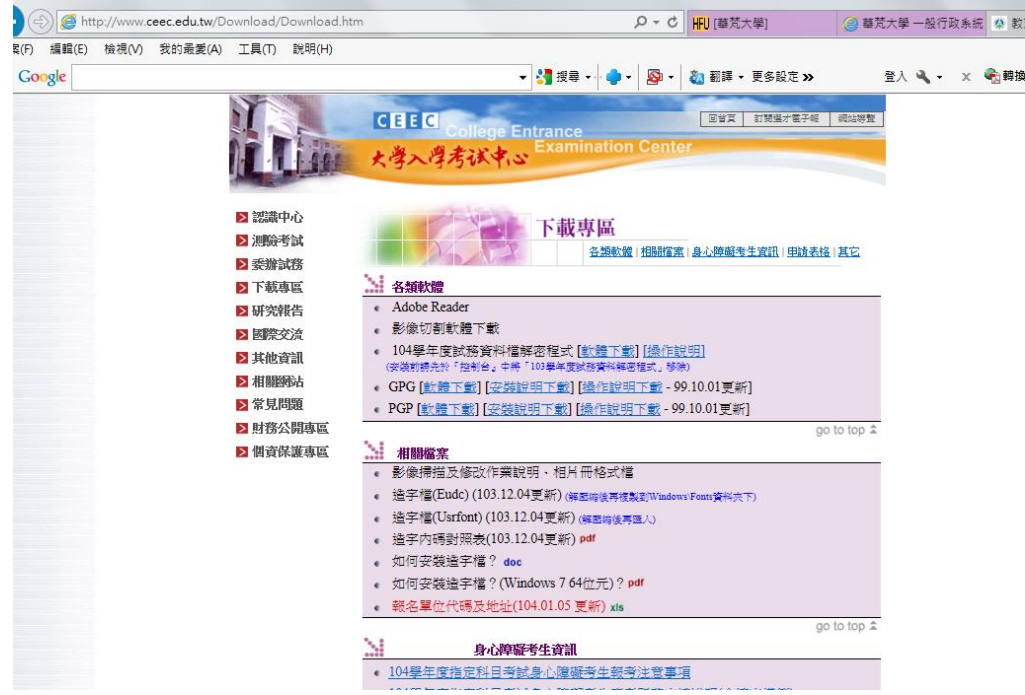

#### 下載之檔案打開後如下:

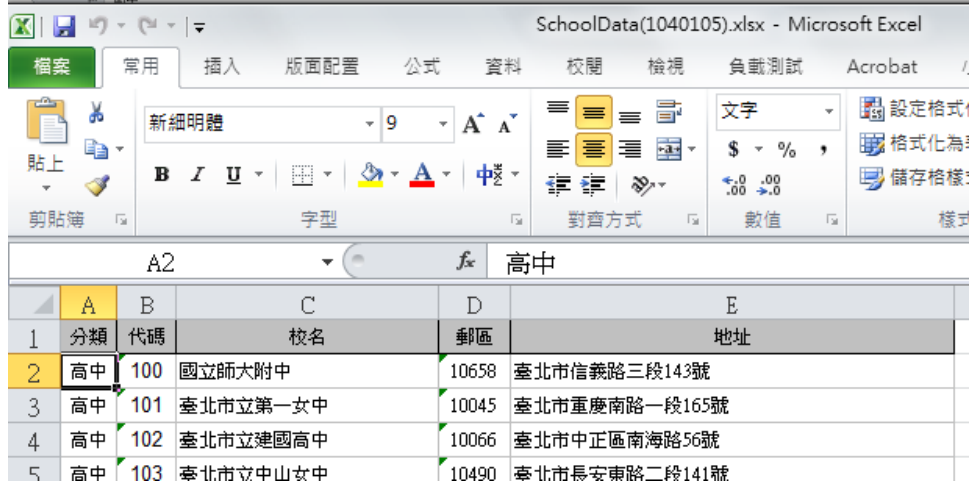

將檔案整理成上傳檔案格式(同大專上傳檔格式):

在 B2 儲存格輸入實際總筆數

實際資料由第 4 列開始

(注意!請考慮是否自行加代碼,以供考生填寫;

例如,代碼 998 表『同等學歷』,代碼 999 表『其他(含國外)』) 或 998 學力鑑定考試及格 999 漏列學校或不屬上列學力範圍者

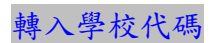

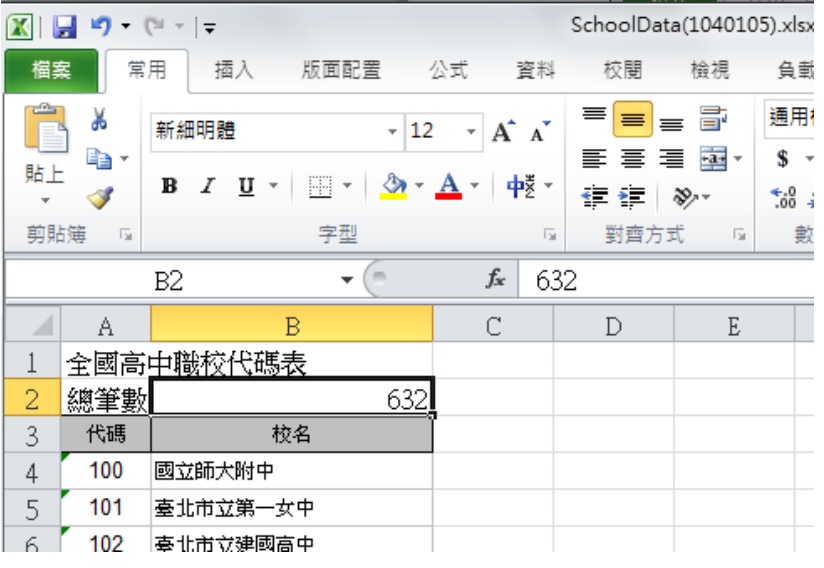

檔案整理完成後再利用系統功能上傳取代舊資料

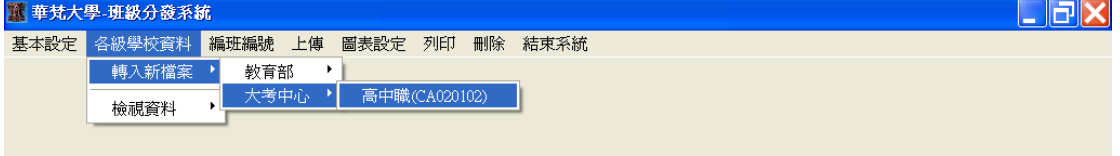

跳出下圖視窗後,利用『選擇檔案』功能,選擇檔案所在位置即可·

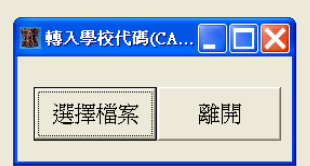

◎大考分發檔處理說明

用 excel 開啟下載回來的分發檔

找到下載回來目錄.將檔案類型切換成「所有檔案」、選取下載回來的文字檔

 $\mathbf{I}$ 

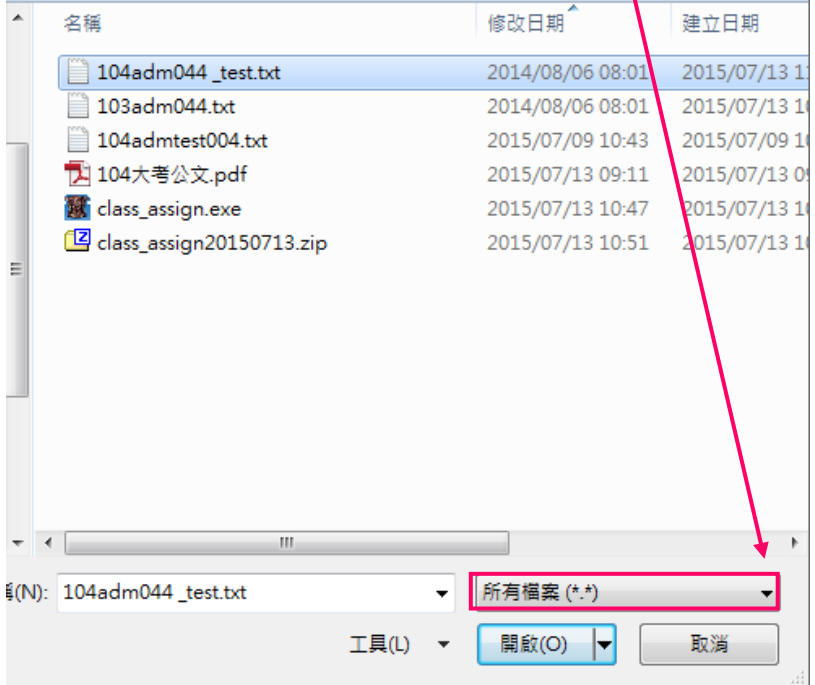

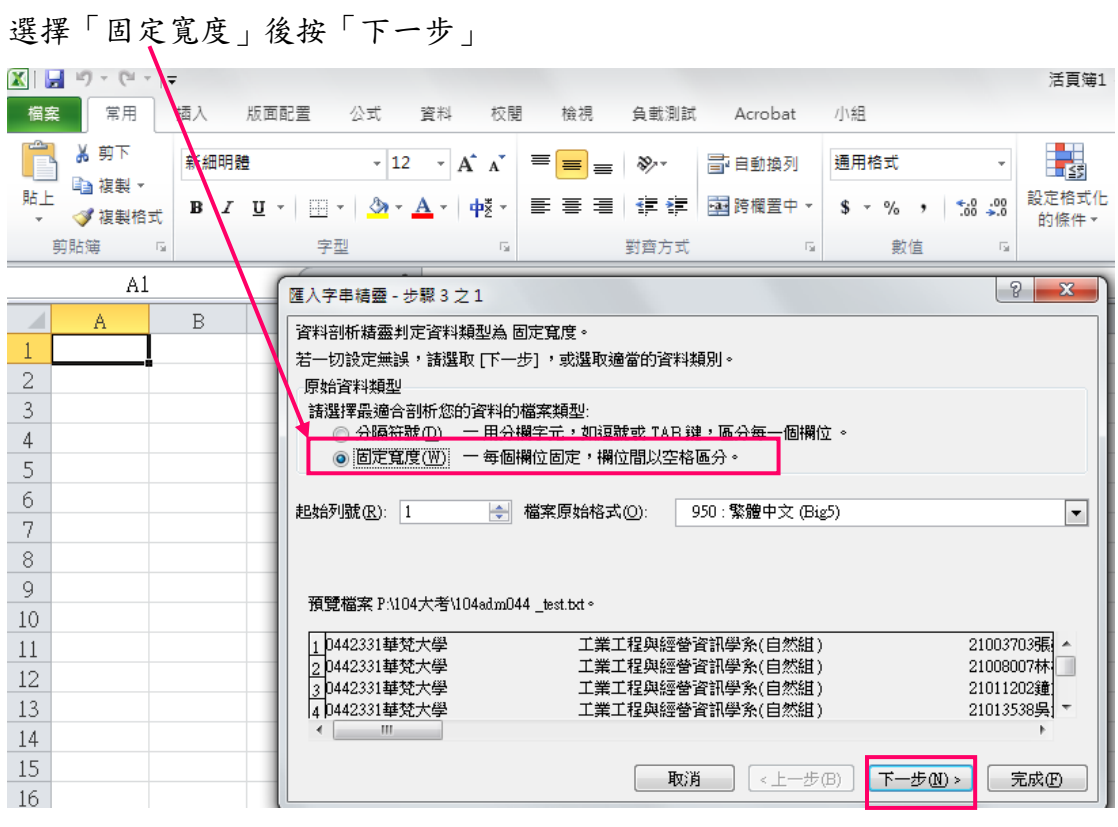

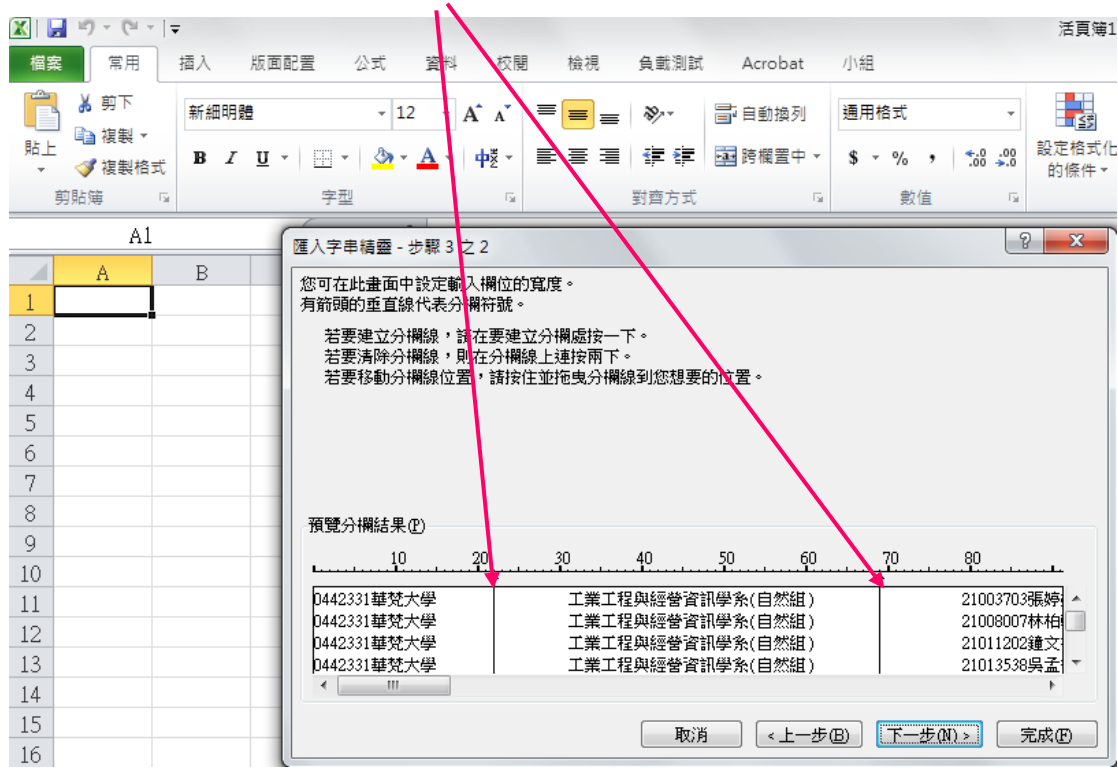

畫面中有許多自動產生的分欄線. 若無誤則保留.否則在線上點兩下刪除它

分欄線位置是依據大考公文的起訖欄位第 2 欄數字切.

|                                                                                                    | 11 104大考公文.pdf - Adobe Acrobat Pro |                                |                                 |                                |     |    |                |                       | <b>I</b> |
|----------------------------------------------------------------------------------------------------|------------------------------------|--------------------------------|---------------------------------|--------------------------------|-----|----|----------------|-----------------------|----------|
|                                                                                                    | 檔案(F) 編輯(E) 檢視(V)                  |                                | 視窗(W) 說明(H)                     |                                |     |    |                |                       |          |
| 鸭                                                                                                    | 建立。                                | P                              | $\circledcirc$ to to to to<br>O |                                |     |    |                |                       |          |
| $^{\circ}$<br>$\mathcal{E}^{\eta}$<br>$\mathbb{F}$<br>Ð<br>$\begin{pmatrix} \begin{matrix} 1 \\ 1 \end{matrix} \end{pmatrix}$<br>IF<br>$3 \mid 4$<br>$=$<br>96.9%<br>æ<br>$\mathbf{v}$ |                                    |                                |                                 |                                |     |    | 工具             | 注                     |          |
| D                                                                                                    |                                    |                                |                                 |                                |     |    |                |                       |          |
| $\Box$                                                                                                    |                                    |                                | 招人大學錄取新生資料檔                     |                                |     |    |                | 檔案格式說明                |          |
|                                                                                                    |                                    | 大學考試人學分發委員會                    |                                 |                                |     |    | 分發組            |                       |          |
| O                                                                                                    |                                    | 檔案名稱: 104adm???.txt(???表木學校代碼) |                                 |                                |     |    |                | 紀錄長度: 547             |          |
| L/2                                                                                                    |                                    |                                |                                 | 說明:104 學年度大學考試入學分發 招入大學錄取新生資料檔 |     |    |                |                       |          |
|                                                                                                    |                                    |                                | 項次 欄位名稱                         | 起訖機位                           |     | 長度 | 格式             | 備註                    |          |
|                                                                                                    |                                    |                                | 招生學校代碼                          |                                |     |    | C              | 參考簡章之「招生學校代碼」         |          |
|                                                                                                    |                                    |                                | 錄取校系代碼                          | 4                              |     |    | $\overline{C}$ | 參考相關資訊之「校系代碼表」        |          |
|                                                                                                    |                                    | 3                              | 錄取學校中文名稱                        | 8                              | 31  | 24 | $\mathcal{C}$  |                       |          |
|                                                                                                    |                                    | 4                              | 錄取學系中文名稱                        | 32                             | 79  | 48 | $\mathbf C$    |                       |          |
|                                                                                                    |                                    | 5                              | 指定科目考試准考證號碼                     | 80                             | 87  | R  | $\overline{C}$ |                       |          |
|                                                                                                    |                                    | 6                              | 考生姓名                            | 88                             | 127 | 40 | $\overline{C}$ |                       |          |
|                                                                                                    |                                    |                                | 性別                              | 128                            | 128 |    | C              | 男(1), 女(2)            |          |
|                                                                                                    |                                    | 8                              | 身分證號碼                           | 129                            | 138 | 10 | $\mathcal{C}$  | 或居留證號/護照號碼            |          |
|                                                                                                    |                                    | 9                              | 出生日期                            | 139                            | 144 | 6  | C              | 如民國 85年5月14日為: 850514 |          |
|                                                                                                    |                                    | 10                             | 戶籍地址                            | 145                            | 218 | 74 | $\overline{C}$ |                       |          |
|                                                                                                    |                                    | 11                             | 家長或監護人姓名                        | 219                            | 258 | 40 | $\overline{C}$ |                       |          |
|                                                                                                    |                                    | 12                             | 通訊地址之郵遞區號                       | 259                            | 261 |    | $\overline{C}$ |                       |          |
|                                                                                                    |                                    |                                | <b>Alley Aves East</b> , in the | دد دا                          |     |    |                |                       |          |

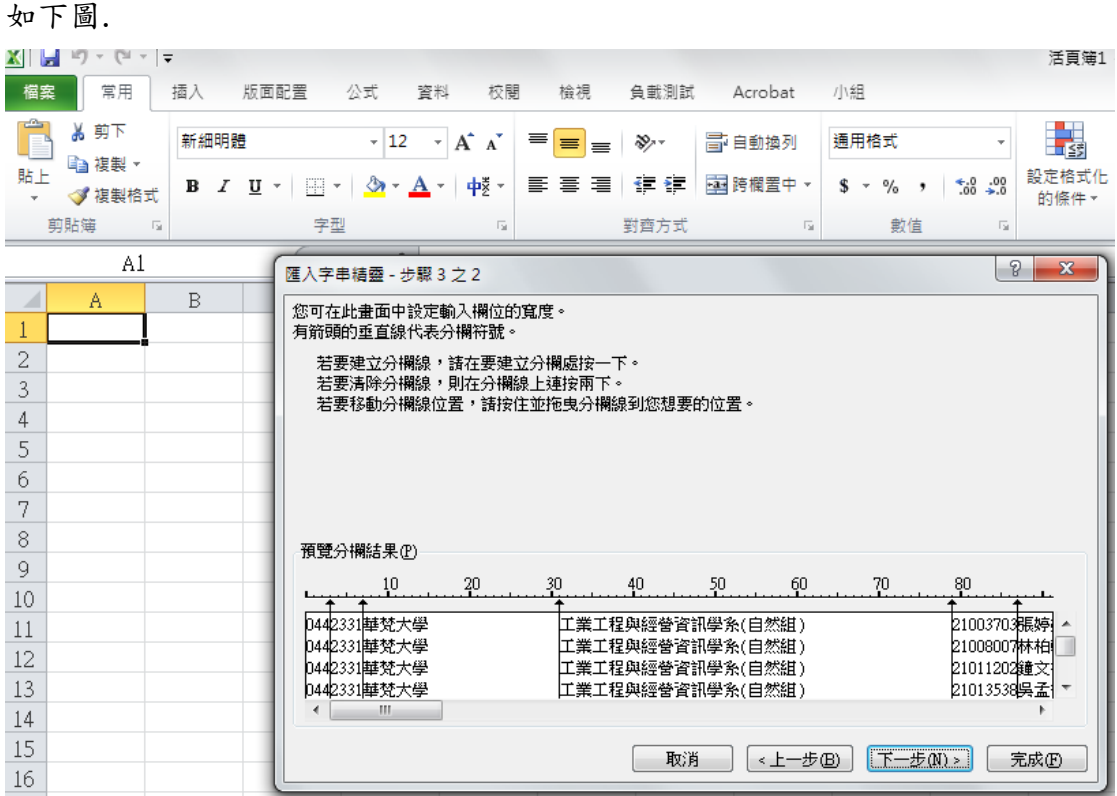

依照公文全部切完後.按下一步

將欄位資料格式.選為「文字」,

按住鍵盤上「Shift」鍵, 「Shift」鍵按住不放,

在第一欄點一下, 再用捲軸移到資料尾後,在最後一欄點一下,然後放開「Shift」 鍵

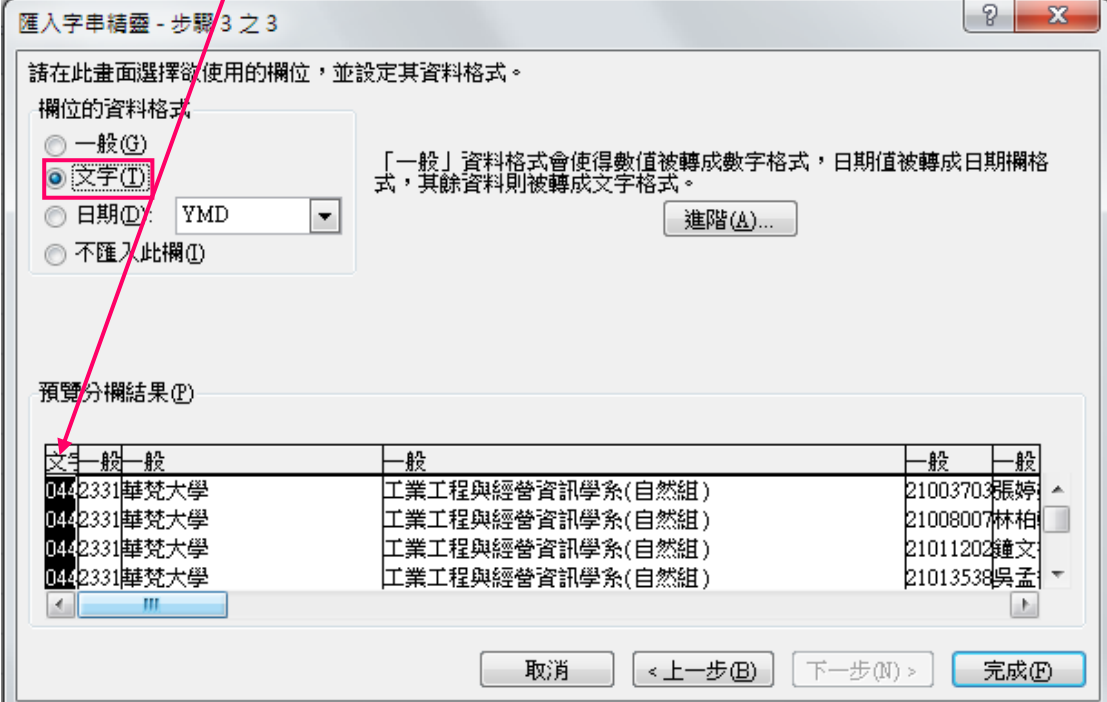

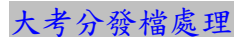

此動作會將選到的欄位之資料格式全部變為文字

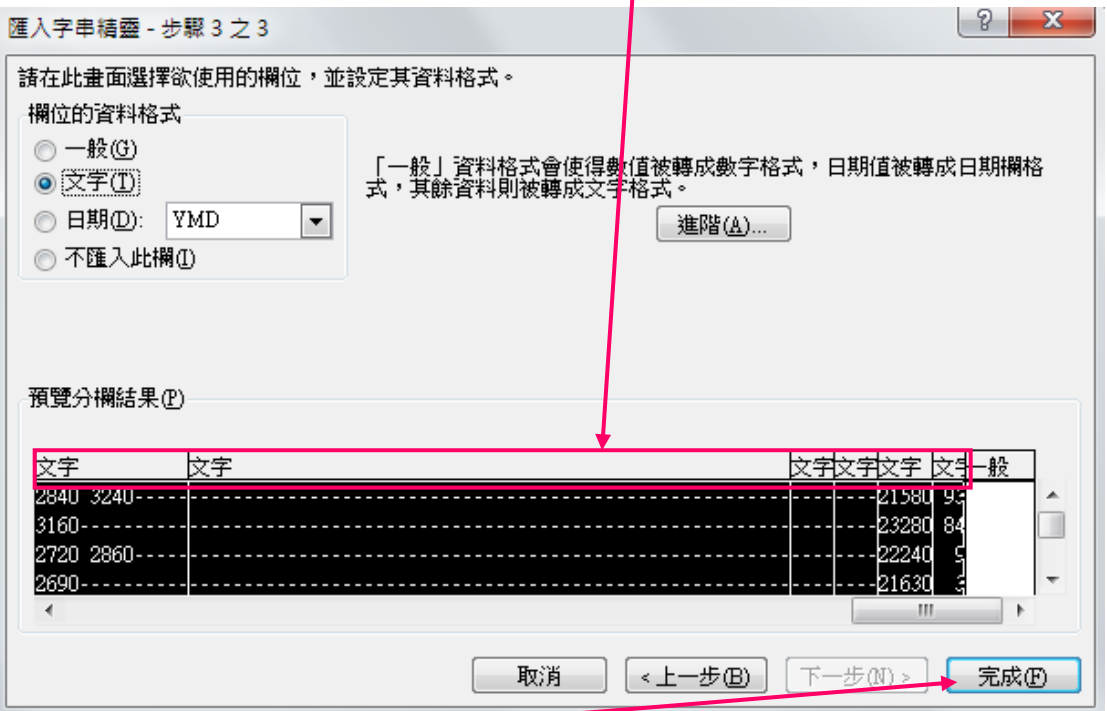

### 按「完成」<del>即</del>讀入成功

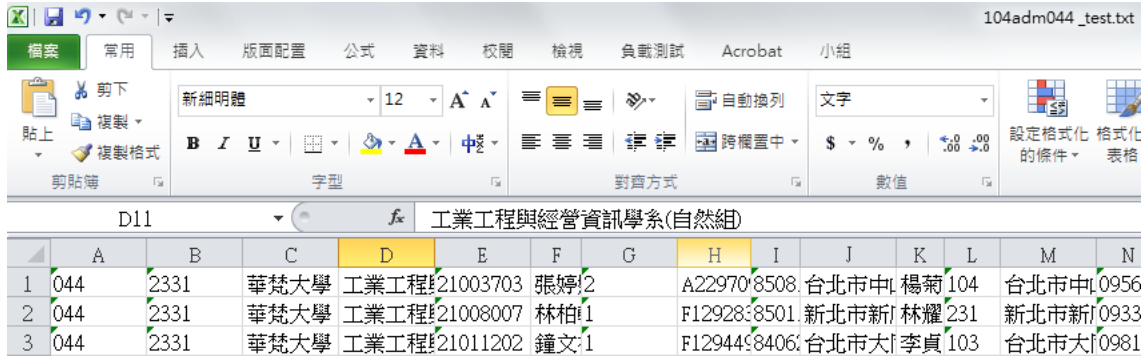

按 Ctrl+end 鍵.資料列會跑到最後一筆.如下範例

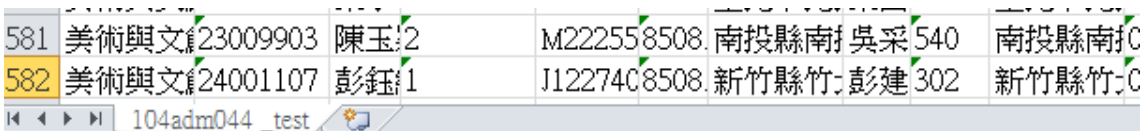

再按 Ctrl+Home 鍵回到第一列.在第一列上方插入一列.在 B1 儲存格輸入所有 筆數,再將檔案存檔即可上傳班級分發系統進行分班編號

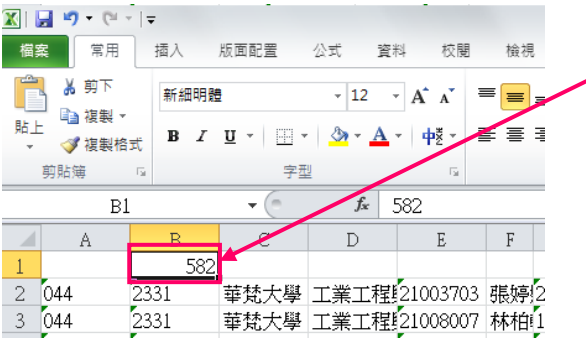

#### 利用【轉入大考中心資料(CA030104)】功能將分發檔讀入

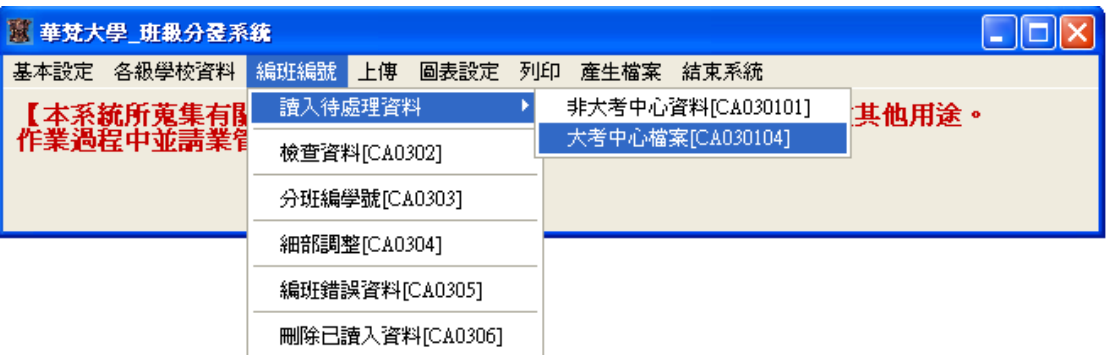

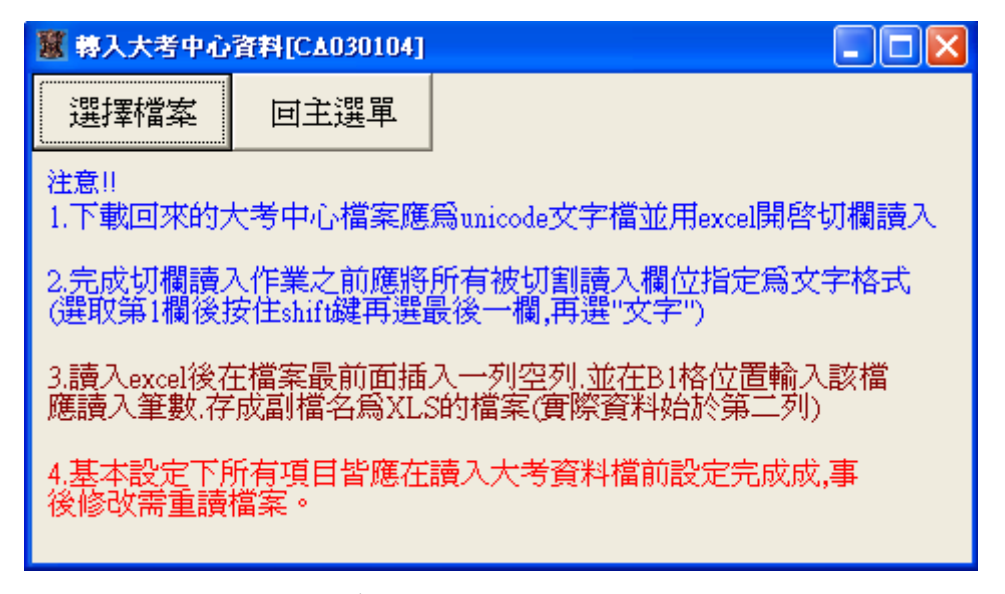

讀入完成會出現提示訊息

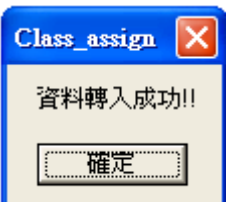

利用【檢查資料[CA0302]】功能,檢查讀入的檔案。

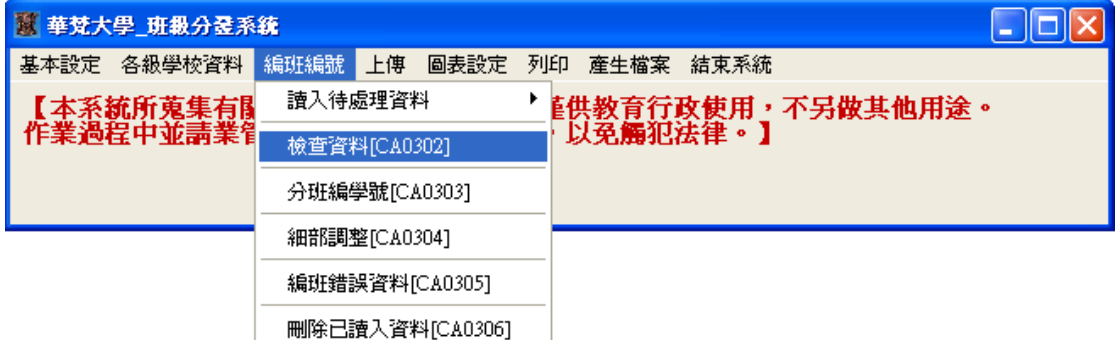

## 選擇入學管道

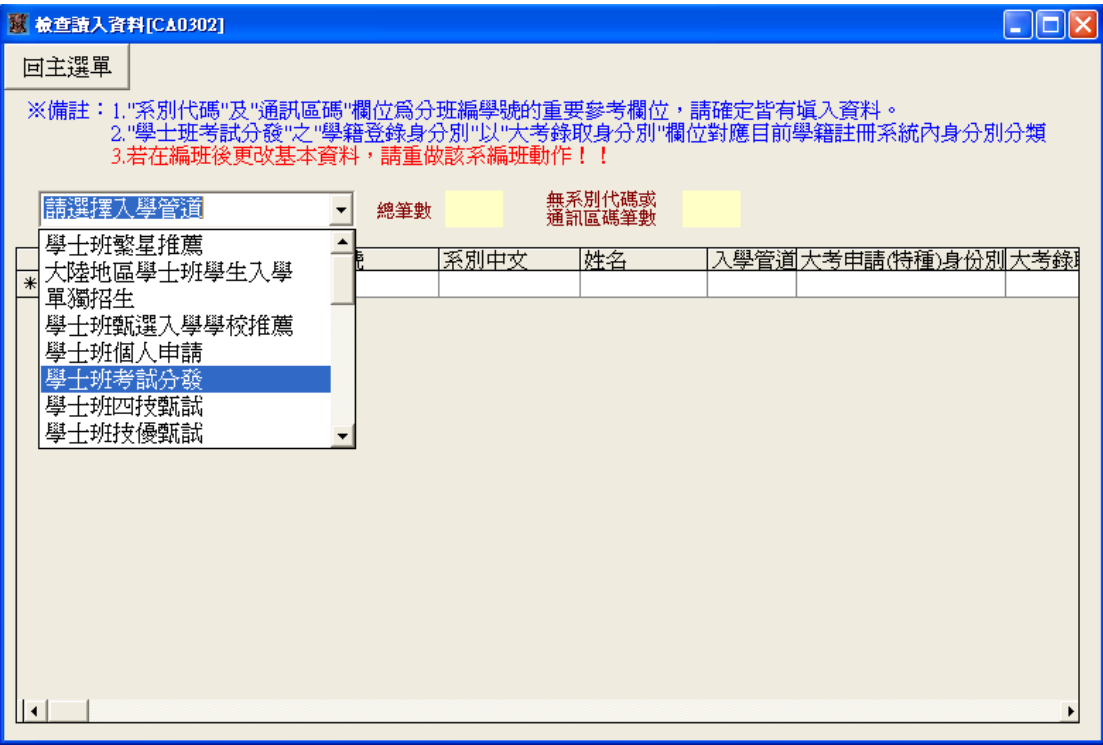

此介面可檢查讀入資料大致內容,並可直接修改。

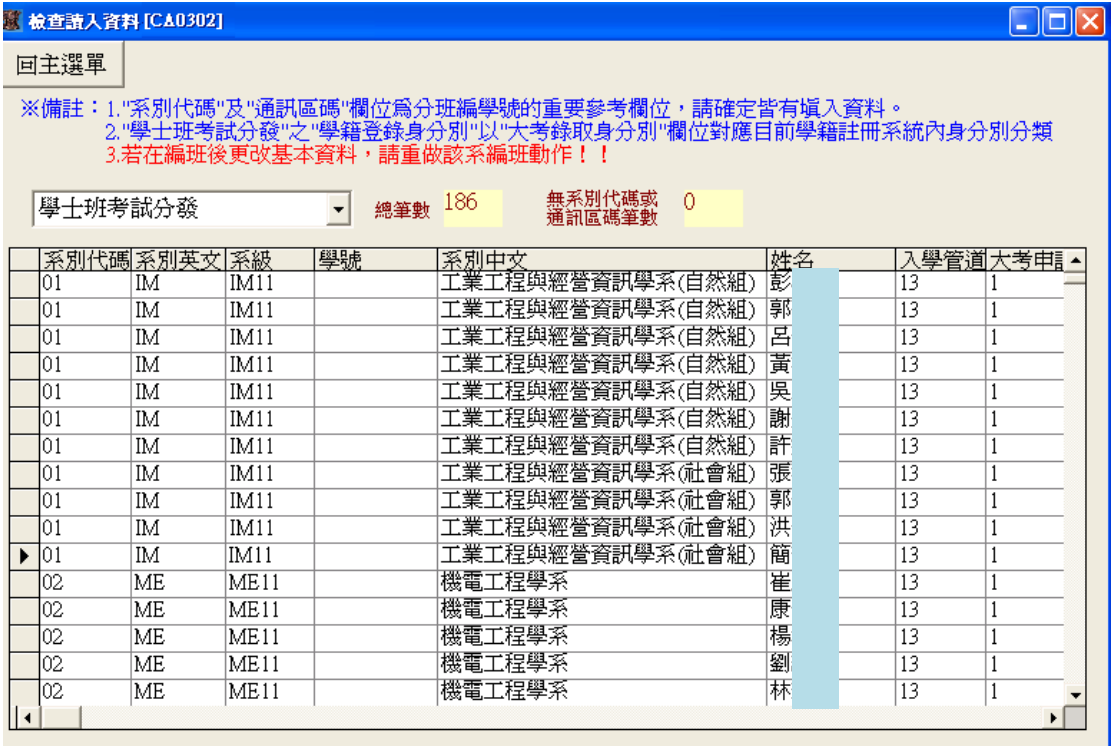

利用【分班編學號[CA0303]】功能,進行分班編號作業。

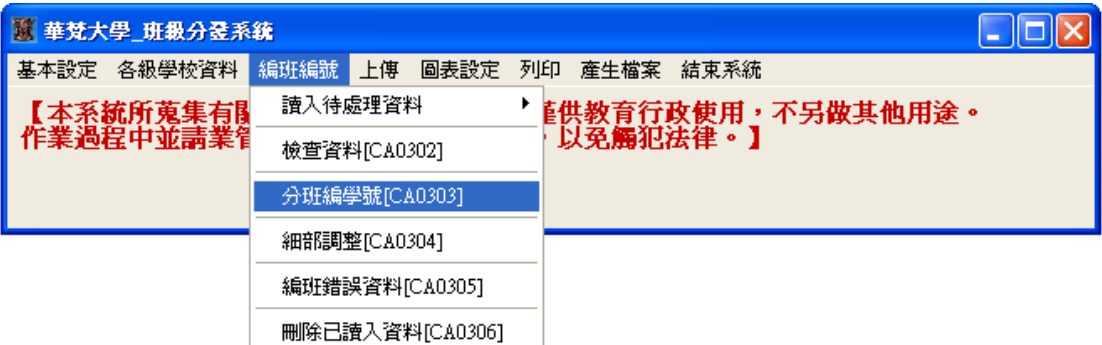

選擇欲編班系別

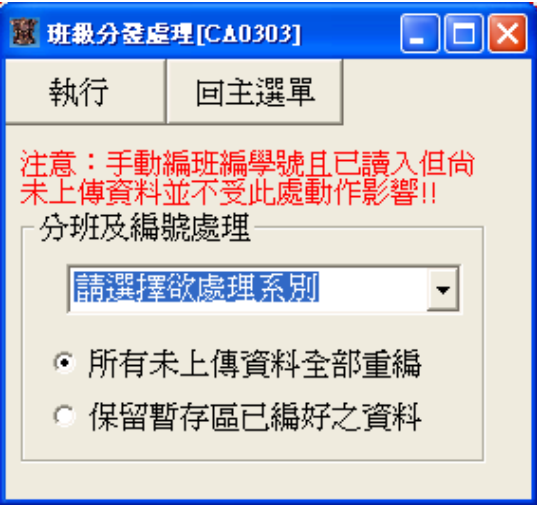

編好班後, 利用【細部調整[CA0304]】功能,進行各班學生細部調整。

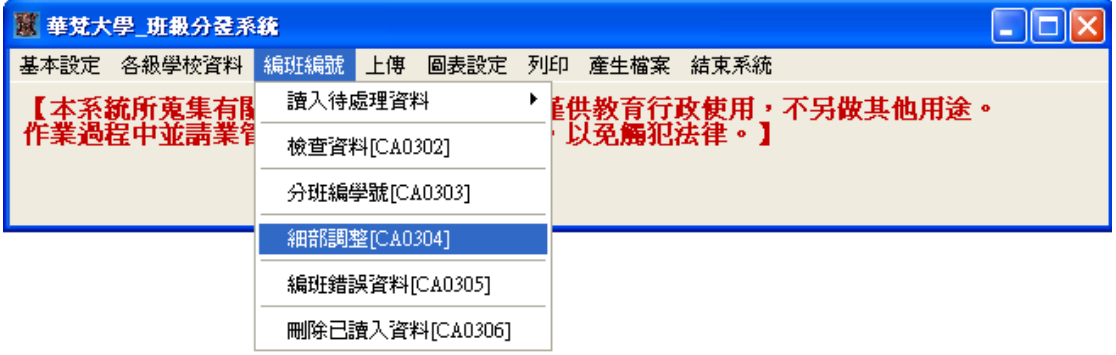

【細部調整[CA0304]】功能畫面

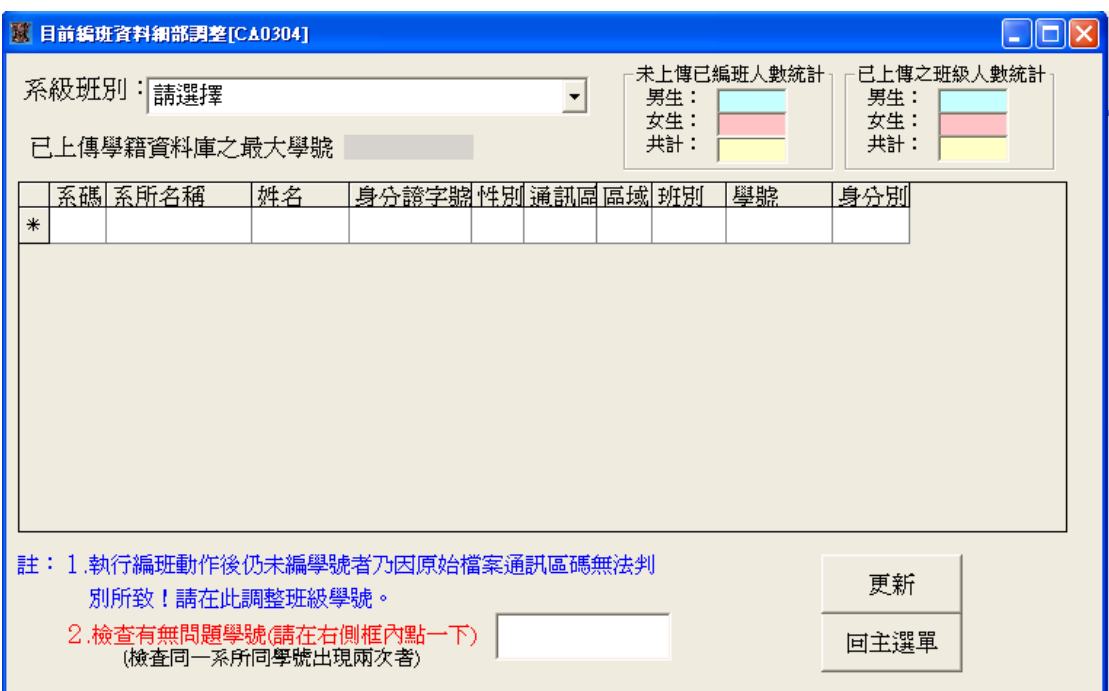

#### 選擇欲檢查班別.畫面範例如下

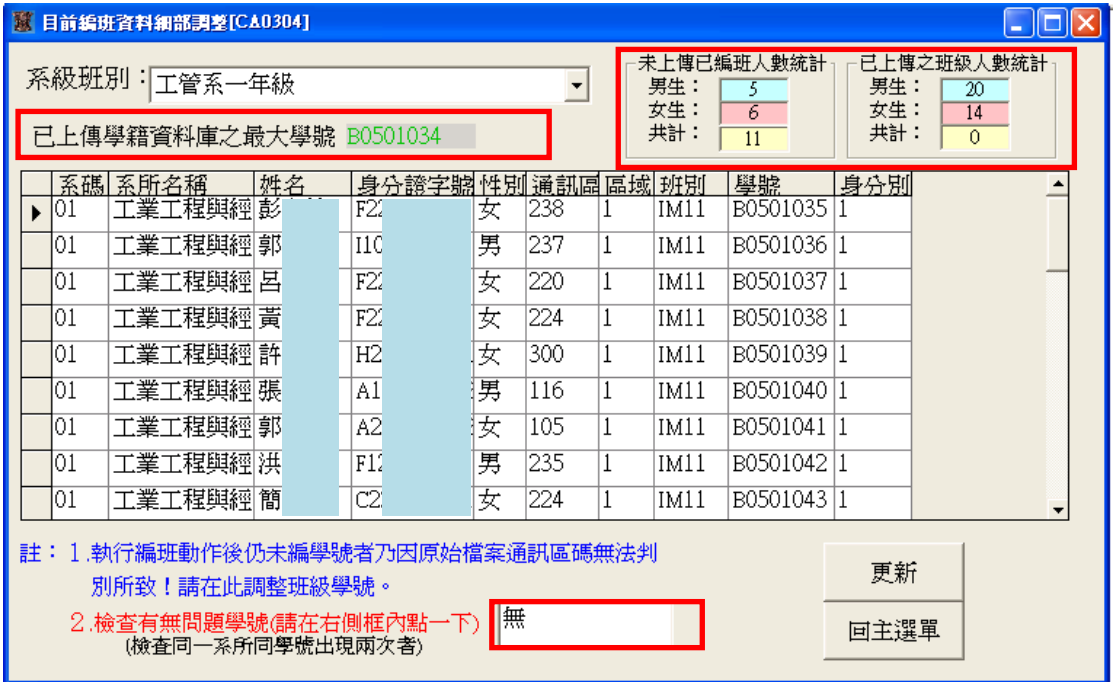

此介面提供

1.目前當學期該班一年級學生最大學號

2.學籍資料庫中該班已存的男女生人數

3.目前已編該班之男女生人數

4.直接改學生的班別和學號功能,也可檢查同系之間尚未上傳的已編號資料有無 重覆編號狀況..若有.將會提示重覆的學號

可利用【編班錯誤資料[CA0305]】功能檢查不明原因無法被分班編號資料

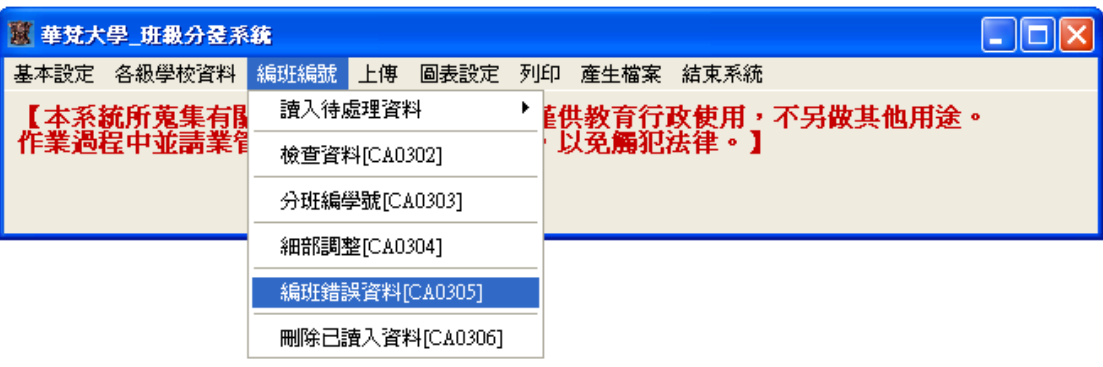

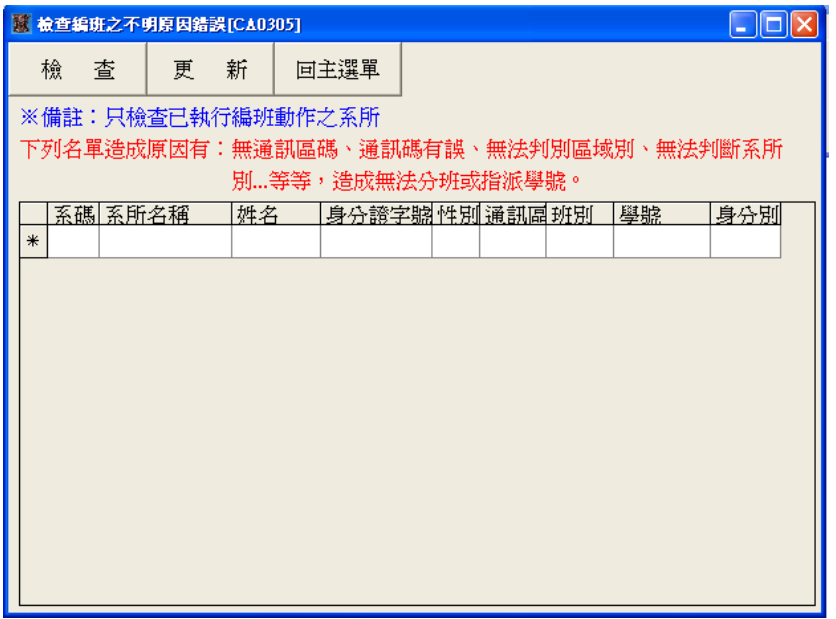

已讀入的待編或已編資料可利用【刪除已讀入資料[CA0306]】功能批次刪除

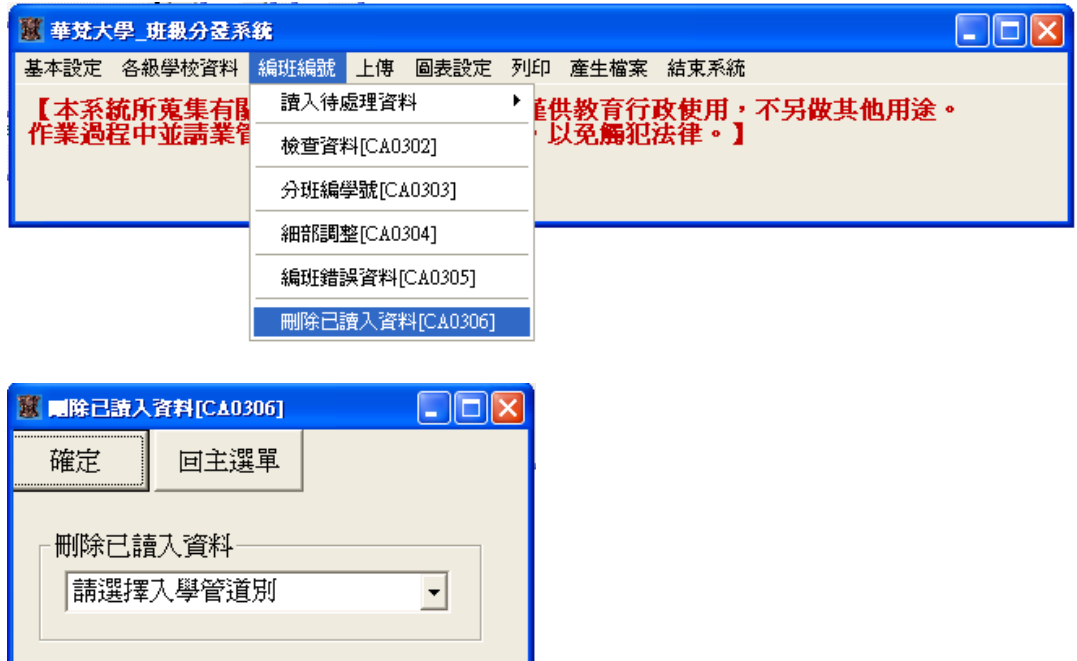

班級分發系統提供兩種方式將資料上傳學籍資料庫:

一是自行分班編號資料(依特定 EXCEL 檔格式之分班編號資料),

一是由系統分班編號資料:各入學管道資料都可以被讀入後利用系統分班編號。

### 自行分班編號資料請利用【上傳已處理 excel 檔[CA0401]】功能上傳檔案

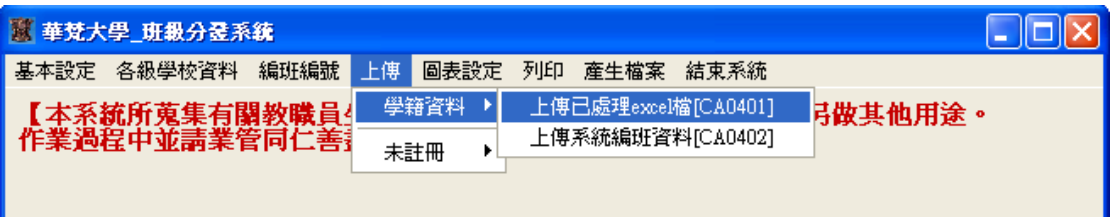

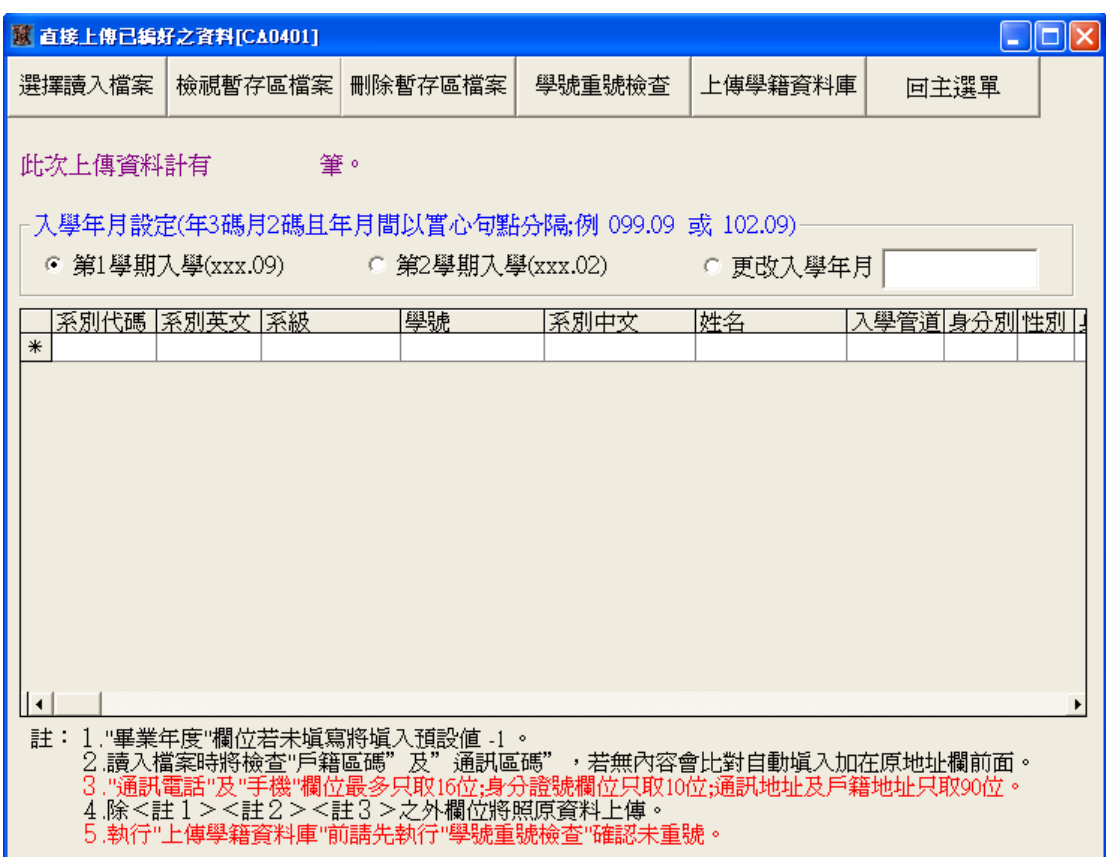

利用系統分班編號資料請利用【上傳系統編班資料[CA0402]】功能上傳資料

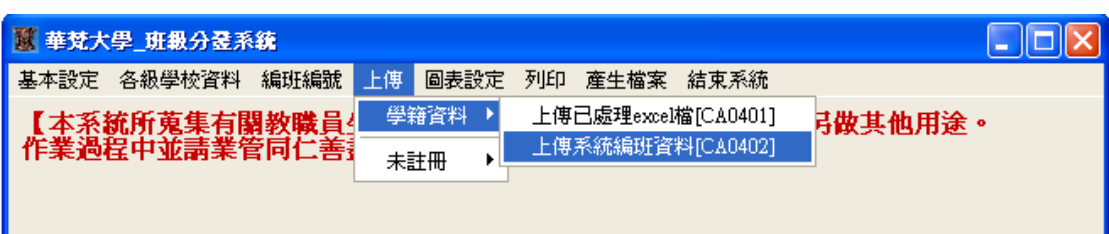

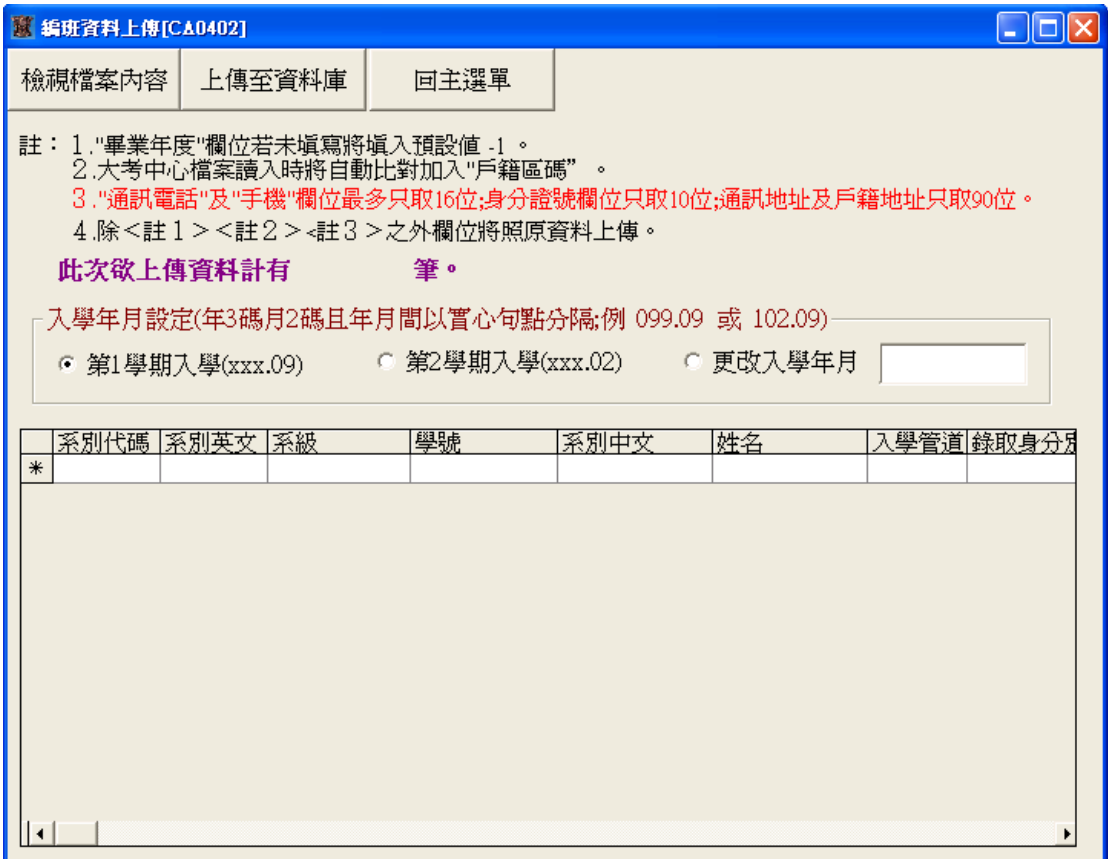

兩種資料上傳方式都會同步到其它相關系統,如 新生報到系統、新生線上登錄資 料系統。